## **MU100 Communication Adapter - USB Driver Installation Instructions**

The MU100 communication adapter converts Mitutoyo signals into USB, typically used for transmitting data from a Mitutoyo travel display on a Mark-10 test stand to data collection software on a PC. Cable part no. 09-1066 is required between the Mitutoyo device and MU100.

Follow these instructions to install the USB driver:

- 1. Go to: mark-10.com/products/accessories/power-communication/communication-adapters/
- 2. Under the Downloads section, click MU100 USB Driver (ZIP file).
- 3. Extract the files, then run the USB Driver installer, "MU100 USB Driver.exe". Follow the instructions on the screens.
- 4. After the installation completes, connect the MU100 to a USB port on the PC.
- 5. Windows will assign a COM port number, viewable in Device Manager > Ports.

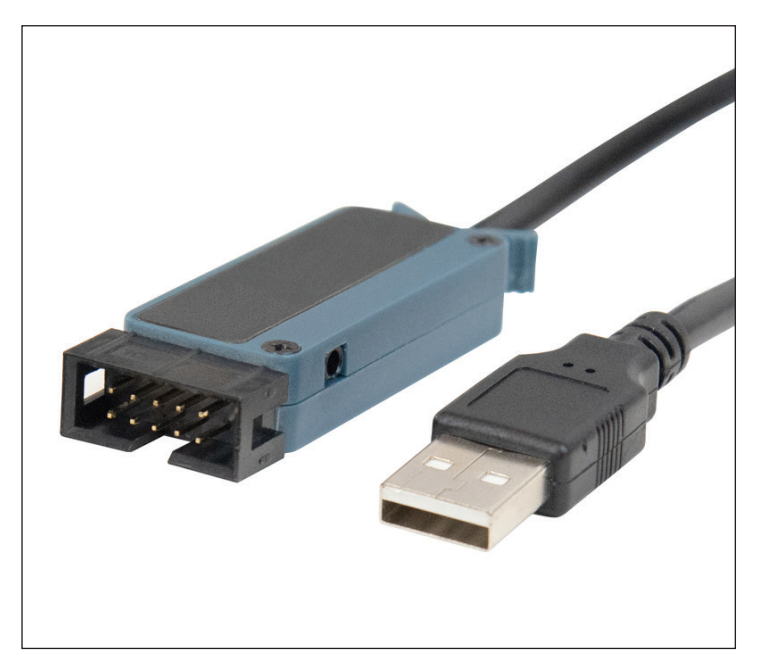

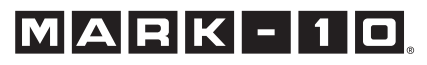